## Instructions for [www.fidelity.com](http://www.fidelity.com/)

When you initially open your account, you will receive an email from Fidelity asking to verify your email address and whether or not you consent to electronic statements. To verify that you consent to electronic statements, please click on the "I Agree" link within the email; otherwise, you will default to paper statements.

Next, in order to view monthly statements and your accounts online, you will need to log into fidelity.com.

**Step 1:** Go t[o www.fidelity.com](http://www.fidelity.com/)

**Step 2:** Click on "**LOG IN**" at the top left of the page:

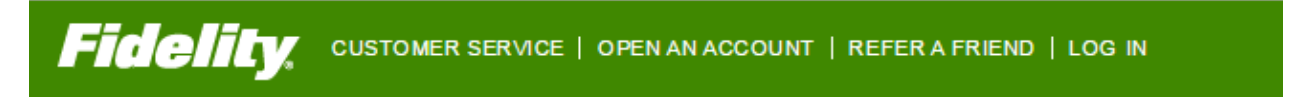

**Step 3:** If you have ever had a Fidelity account, you can log in using your username and password. If not, click "Register Now" under "New User?"

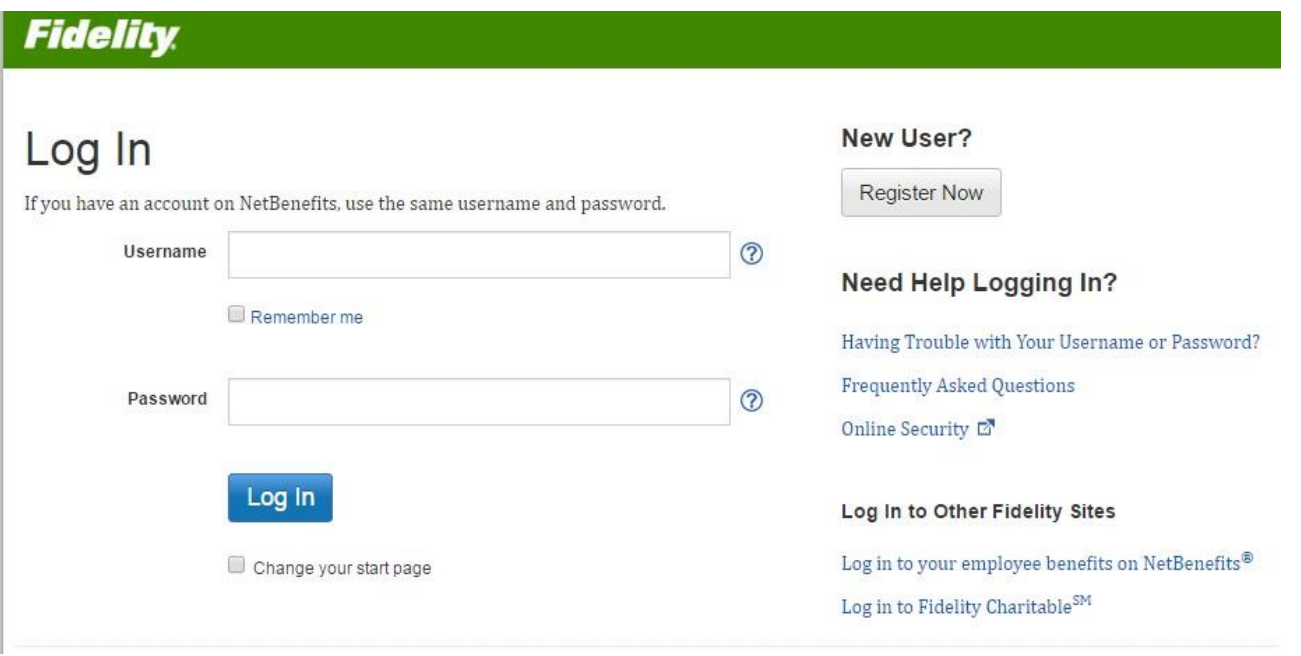

**Step 4:** If you are a new user, you will be asked to verify your identity:

## **Register Now**

Welcome! Register here to get online and phone access to your account.

If you have previously registered with Fidelity.com, NetBenefits, or eWorkplace, you do not need to register again. You can use your existing username and password to access your new account.

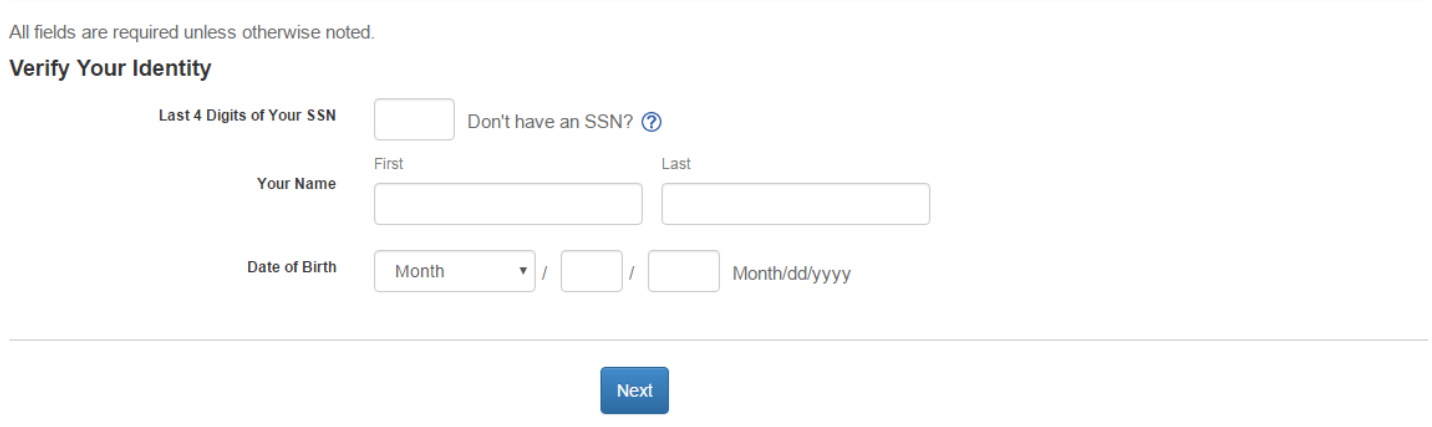

**Step 5**: Click "Next" once you fill in the last 4 of social security number, name, and date of birth. Follow any further instructions to finish setting up your online account.

For specific questions about Fidelity's online site, please contact Fidelity at 800.343.3548 and one of their online specialists will help you.

*Representative is registered with and offers only securities and advisory services through PlanMember Securities Corporation, a registered broker/dealer, investment advisor and member of FINRA/SIPC. 6187 Carpinteria Ave., Carpinteria, CA 93013, (800) 874-6910. LKJ Financial, LLC and Plan Member Securities Corporation are independently owned and operated. PlanMember is not responsible or liable for ancillary products or services offered by LKJ Financial LLC, Lynne James, TX Insurance Lic. #722438, Lindsey James-West, TX Insurance Lic. #1561746, Albert Glover, TX Insurance Lic. # 654986 or Adam Goldman, TX Insurance Lic. #2404721.*